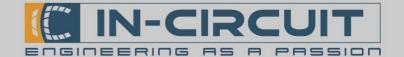

# **Quick Start**

The IC*fly*AHRS*II* can be operated in Standalone-Mode using the provided **power button**.

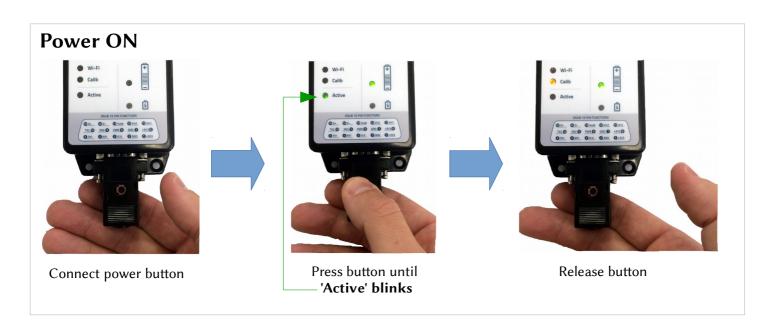

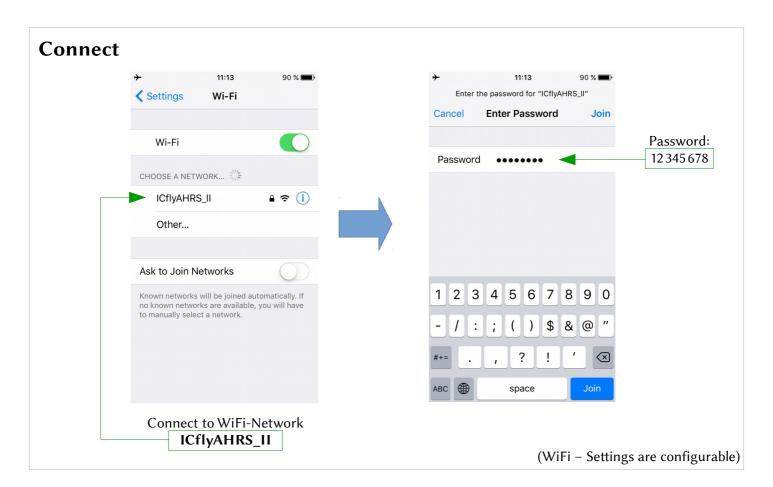

# ICflyAHRSII Installation Guide & User Manual

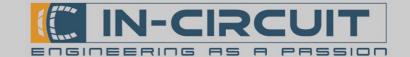

# **App Setup**

| Protocol | IP-Address   | Port   |
|----------|--------------|--------|
| TCP      | 192.168.42.1 | 2000   |
| UDP      | 192.168.42.1 | 46 400 |

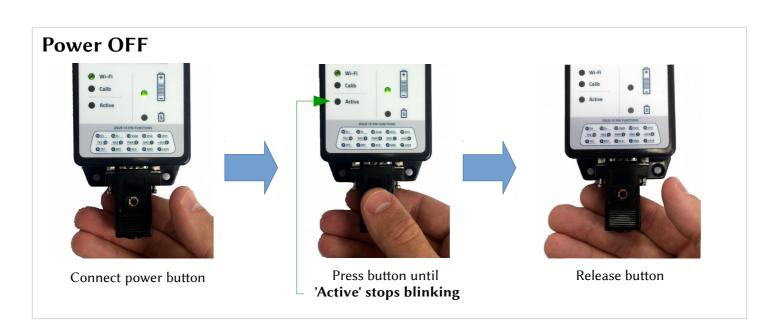

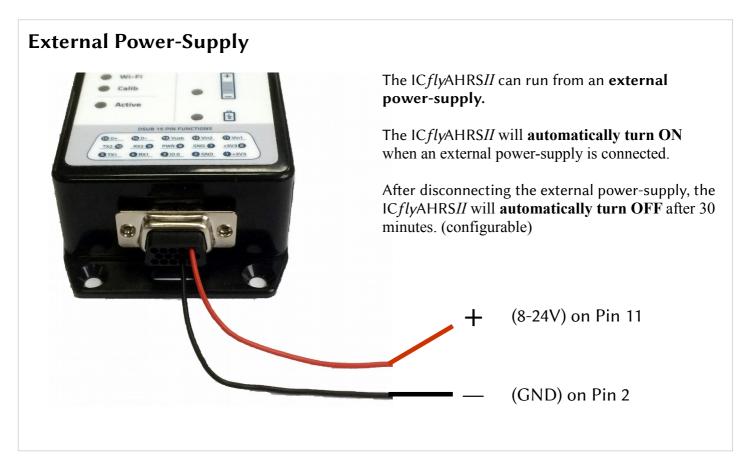

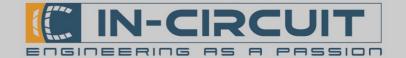

# ICflyAHRSII

### Attitude Heading Reference System

The IC flyAHRS II is an Attitude Heading Reference System. It continuously monitors its orientation and transmits all orientation related data via Wi-Fi or Serial Port to your target device (e.g. mobile phone / tablet).

Furthermore the IC flyAHRSII can function as an interface between your target device and several avionics like an auto pilot or the ADS-B/FLARM® collision avoidance system.

The professionally calibrated 3-axis gyros, accelerometers and magnetometers lead to precise and reliable attitude and heading information.

The IC flyAHRSII standard version can be upgraded with pressure sensors for static and dynamic pressure, to provide precise altitude and speed information.

## **Features**

- **Roll**: ±180°, Resolution 0.1°, 10Hz Refresh Rate
- **Pitch**: ± 90°, 0.1°, 10Hz Refresh Rate
- Magnetic heading 0° to 360°, 0.1°, 10Hz
- Slip Angle (Inclination) ±90°, 0.1°, 10Hz
- Turn Rate (turn coordinator) ±2000°/s max.
- **G Meter**: ±16g
- Altimeter: calculated from static pressure input, output in ft (only with optional pressure sensors mounted)
- **Climb rate:** calculated from static pressure input, output in ft/min (optional)
- IAS: calculated from dynamic pressure input (connect to Pitot-Static system of Aircraft), output in kts, Res. 1 kt (optional)
- Pressure fittings 1/8" 5mm hose fittings for pressure inputs (optional)
- Internal rechargeable battery:
  - more than 10 hours of operation time
  - charging cycle of less than 8 hours
  - charge from 8-24VDC or micro-USB-B with provided adapter

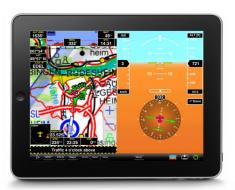

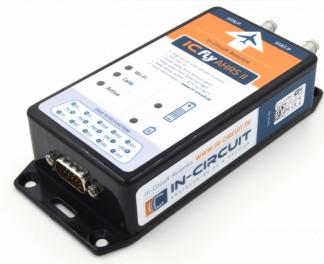

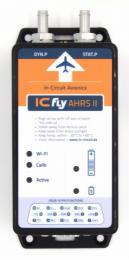

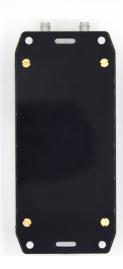

## **CAUTION**

- This product is NOT an FAA certified instrument
- This product must NOT be used as primary or backup flight instrument
- Keep temperature within −20°C to +60°C
- Keep away from direct sunlight
- Li-Ion batteries are volatile. Failure to read and follow the safety instructions included in this package may result in fire, personal injury and damage to property if used improperly

www.in-circuit.de

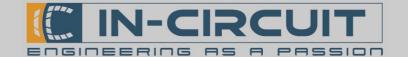

## Data connections overview

The IC*fly*AHRS*II* can work as relay for Wi-Fi and RS232 data. Up to 2 RS232-receivers and 2 RS232-transmitters can be connected. The device is able to handle 3 Wi-Fi TCP connections in parallel. The connections to the RS232 devices can be configured comfortably on the built-in website.

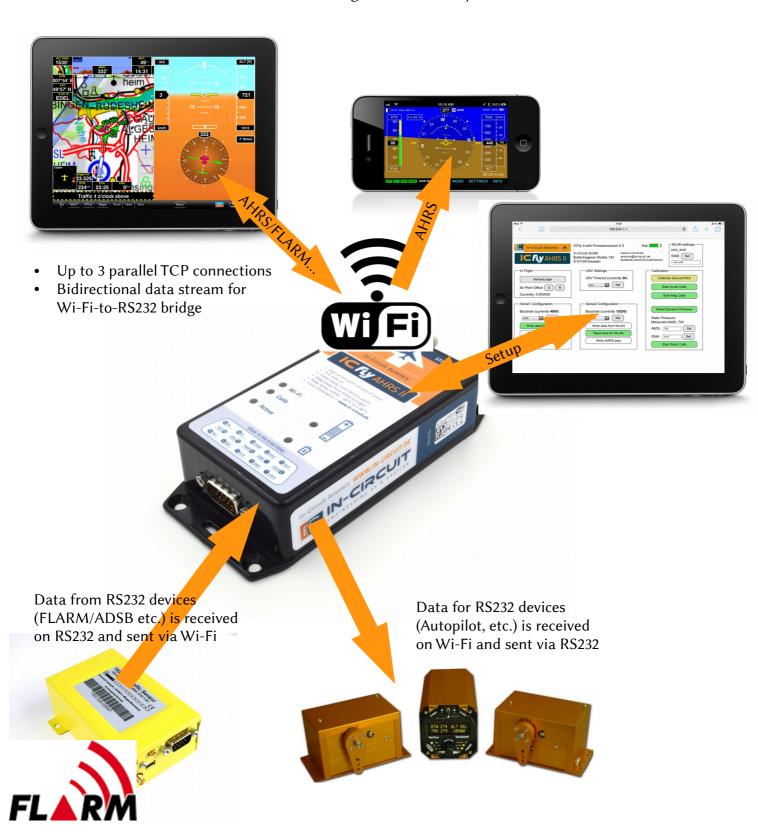

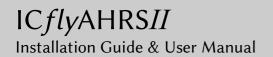

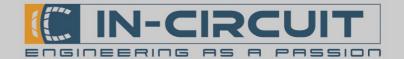

# **Table of Contents**

The ICflyAHRSII manual holds information on the following topics:

| Chapter                              | Description                                                                 | Page |
|--------------------------------------|-----------------------------------------------------------------------------|------|
| Quick Start                          | Short guide to get started with ICflyAHRSII                                 | 1    |
| 1. Installation                      | Step-by-step guide to install & operate IC fly AHRS II                      | 6    |
| 2. Power Button                      | How-To operate the power-button accessory of IC <i>fly</i> AHRS <i>II</i>   | 7    |
| 3. Operation                         | LED-signalizing while operating ICflyAHRSII                                 | 7    |
| 4. Battery & Charging                | LED-signalizing and general information about the battery of IC fly AHRS II | 8    |
| 5. WiFi Interface                    | Wireless interface of ICflyAHRSII                                           | 9    |
| 6. App Setup Examples                | Setup for several mobile applications that work with IC fly AHRS II         | 10   |
| 7. Connector                         | Detailed information about 15-pin D-sub connector of IC fly AHRS II         | 12   |
| 8. Serial Interfaces                 | Serial interfaces of IC <i>fly</i> AHRS <i>II</i>                           | 13   |
| 9. Cockpit installation              | How-To install controls of IC <i>fly</i> AHRS <i>II</i> into a cockpit      | 14   |
| 10. TRX-1500 Traffic Sensor          | How-To setup & connect TRX-1500 traffic sensor to work with IC flyAHRS II   | 15   |
| 11. Calibration & Configuration menu | Web-Browser based calibration & configuration menu of IC fly AHRS II        | 16   |
| 12. Calibration Routines             | Detailed information about calibration of ICflyAHRSII                       | 20   |
| 13. Firmwareupdate via SD-card       | How-To update IC fly AHRS II firmware via SD-card                           | 21   |
| Accessories                          | Accessories available for ICflyAHRSII                                       | 22   |
| Troubleshooting                      | Solutions for known problems                                                | 25   |

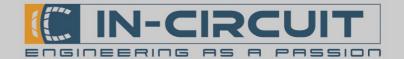

## 1. Installation

Follow these instructions for proper installation:

- **Charge** your IC*fly*AHRS*II* completely before first operation. (see chapter 4: Battery & Charging)
- Align the arrow/airplane symbol (located on the label) with the roll axis of your plane
- The label should face upwards
- Mount the module as close as possible to the center of your airplane
- Try to mount the IC flyAHRSII as far away from ferrous parts as possible (these will have an impact on magnetometer / heading precision)
- **Install** the device as leveled as possible drawn to flight position (see Chapter 11: Calibration for software-compensation of unleveled mounting)

#### Connect to your ICflyAHRSII:

- Download & install your desired app on your mobile device (see chapter 6: App Setup Examples)
- **Switch on** the IC*fly*AHRS*II* (see chapter 2: Power Button)
- **Connect** to your IC *fly*AHRS *II* **via Wi-Fi** (see chapter 5: WiFi Interface)
- Your ICflyAHRSII is now ready to operate

#### ICflyAHRSII with pressure-sensors:

- **Dynamic pressure data (IAS,** optional): Connect the dynamic pressure line of aircraft's Pilot-Static-System to the corresponding dynamic pressure port of the IC*fly*AHRS*II* (marked as **DYN.P** on the label). Indicated airspeed will be available if the dynamic pressure line is connected!
- **Static pressure data (Altimeter,** optional): Connect the static pressure line of the aircraft to the static pressure port of the IC*fly*AHRS*II* (marked as **STAT.P** on the label).
  - If the aircraft does not have a pressurized cabin, the static port of the IC *fly*AHRS *II* can be left open (in this case cabin pressure is used to calculate the altitude).

#### Advanced setup:

- The ICflyAHRSII comes precalibrated for leveled mounting so you can start right away
- If you cannot mount the device leveled to ground, it is necessary to execute the "Calibrate Ground Pitch" procedure once while the airplane stands still.
- Once you are air-borne and in a leveled flight attitude set the Air Pitch Offset to compensate any offsets between flying and ground attitude (see Chapter 11: Calibration & Configuration menu)

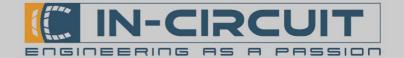

#### 2. Power Button

To activate the IC*fly*AHRS*II* you can either use the provided USB Adapter with integrated push button or you can connect a push button between pin 8 of the D-sub connector and GND.

The several functions of the power button are selected by press and hold the button for a defined time. The table below shows the holding-time of the power button and the assigned function.

|                | Hold for seconds          | Released after seconds                   |  |
|----------------|---------------------------|------------------------------------------|--|
| < 2 seconds    | 'Active'-LED goes ON      | (No state change)                        |  |
| 2 – 5 seconds  | 'Active'-LED blinks       | Power ON, If already ON: Restart sensors |  |
| 5 – 20 seconds | 'Active'-LED goes OFF     | Power OFF                                |  |
| 20-23 seconds  | 'Active'-LED blinks again | Wi-Fi reset of SSID and PASS             |  |

(See *chapter 9: Cockpit installation* if you want to install this power button into your cockpit)

The reset of Wi-Fi credentials can be used if you lost your current settings. These are reset to delivery values as given in Chapter 8. Calibration data is not influenced by this reset functionality.

# 3. Operation

While Vin or USB is connected the module is always on. Alternatively power on with a power button. On Power Up, the Wi-Fi and Calib LED turn yellow until Wi-Fi is initialized.

Afterwards the Calib LED blinks while the module prepares the sensors for operation.

As soon as the Module is ready to operate, the Active LED starts blinking, and the module transmits data on the configured channels. (see Chapter 11: Calibration & Configuration menu)

| LED      | 'Blinking'          | 'ON'                                                                        |
|----------|---------------------|-----------------------------------------------------------------------------|
| 'Wi-Fi'  |                     | Yellow: WLANinitializing<br>Green: WLAN running<br>Red: Error on WLAN start |
| 'Calib'  | Start Up            | Calibration running                                                         |
| 'Active' | Module is operating |                                                                             |

Document-Nr: 305 000 090A

#### LED signal on GPIO 0 pin:

A signal equivalent to the 'Active' LED state is output on the 'GPIO 0' pin.

You can mount a LED between one of the 3.3V output pins and 'GPIO 0' to relay the signal away from the mounting position of your IC*fly*AHRS*II*.

This makes it possible, in combination with a switch connected to the power button pin (Chapter 2), to mount the controls for your IC flyAHRSII next to other instruments within your plane. (see chapter 9: Cockpit installation)

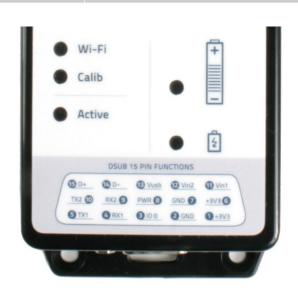

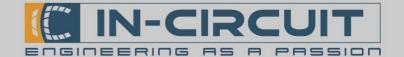

# 4. Battery & Charging

The IC*fly*AHRS*II* contains a rechargeable Li-Ion battery. It can be charged over USB with the provided USB adapter (picture below) or an external power supply (8–24VDC) on pin 11 and GND.

Power supply can also be ensured by connecting either Vin1 or Vin2 and GND.

The IC*fly*AHRS*II* refuses to operate from battery if the charge state falls below 5%. Connect USB or an external supply to run the module and recharge the battery.

A fully charged battery ensures a minimum operating time of 10 hours.

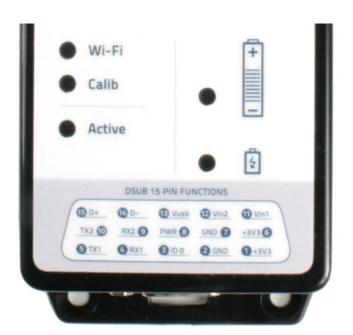

The upper battery LED indicates the power state: LED color oscillates: powered by USB or Vin LED static color: refer to table below

The lower battery LED indicates the charging state:

LED ON: charging in process LED OFF: battery fully charged

| LED            | Charge state | Minimum operating time left |
|----------------|--------------|-----------------------------|
| Green          | >80%         | 10 hours                    |
| Orange         | 30% - 80%    | 3 hours                     |
| Red            | 10% - 30%    | 1 hour                      |
| Red (blinking) | <10%         | <1 hour                     |

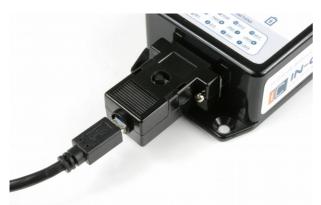

Supply via USB

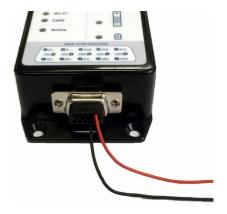

Supply via VIN

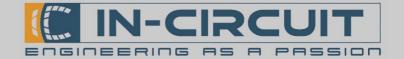

### 5. WiFi Interface

The IC*fly*AHRS*II* offers data readout via Wi-Fi and serial interfaces.

#### Connecting via Wi-Fi:

After powering up, the IC*fly*AHRS*II* opens a WLAN-Network:

Network ID: ICfly\_AHRSII access key: 12345678

After connecting to this network the data stream can be received by your connected device and displayed by your desired App.

Some Apps require additional setup to properly receive data from IC*fly*AHRS*II*. You may need to set the correct IP and TCP/UDP -settings as displayed below.

| Protocol | IP-Address   | Port   |
|----------|--------------|--------|
| TCP      | 192.168.42.1 | 2000   |
| UDP      | 192.168.42.1 | 46 400 |

Document-Nr: 305 000 090A

The ICFlyAHRSII can handle up to three parallel connections. Exceeding this limit can lead to erroneous data transmissions or in extreme cases to a reset of the modules Wi-Fi interface.

#### Data included in the AHRS data stream:

- \$APPOWER: voltage, battery percent
- \$RPYL: roll Rate, pitch, heading, slip Angle, turn Rate, g Load
- \$APENV1: air Speed, altitude, vertical Speed

#### Connecting via serial interface:

See chapter 8: Serial Interfaces

#### Apps known to work with the ICflyAHRSII:

• See chapter 6: App Setup Examples

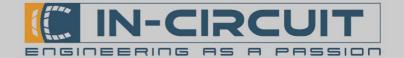

# 6. App Setup Examples

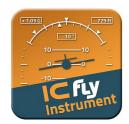

#### **ICfly Instrument**

- This is the recommended App to be used with ICflyAHRSII. It displays AHRS data received from ICflyAHRSII.
- Available on Apple AppStore for iPhone & iPad
- Installation is straight-forward:
  - Download & Install ICfly Instrument from Apple AppStore
- Setup
  - No additional setup required
- Just connect to your ICflyAHRSII via Wi-Fi
- Press CONNECT to connect to your ICflyAHRSII

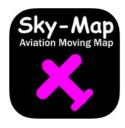

#### Sky-Map

- This App displays GPS location and receives AHRS, GPS, ADS-B & FLARM-traffic from ICflyAHRSII.
   (requires GPS/traffic sensor connected to ICflyAHRSII.)
- Available on Apple AppStore for iPhone & iPad
- Installation is straight-forward:
  - Download & Install Sky-Map from Apple AppStore
- Setup:
  - Open *Menü* → *Setup*
  - Enable FLARM/ADSB Verkehr anz. to display FLARM/ADSB traffic
  - Enable NMEA Daten für Autopilot senden to send AutoPilot-data to ICflyAHRSII.
  - Select Wireless Interface Setup
  - → Activate WLAN aktivieren to activate Wi-Fi

- → IP-Address: 192.168.42.1
- → Port: 2000
- Close Setup menu
- Now connect to ICflyAHRSII via Wi-Fi
- Sky-Map should now display any orientation, location & traffic data received from ICflyAHRSII

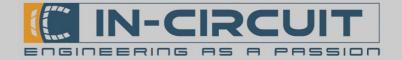

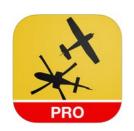

#### AirNavigation Pro

- This App displays GPS location and can receive AHRS, GPS, ADS-B & FLARM-traffic from ICflyAHRSII.
   (requires GPS/traffic sensor connected to ICflyAHRSII.)
- Available on Apple AppStore for iPhone & iPad
- Installation is straight-forward:
  - Download & Install AirNavigationPro from Apple AppStore
- Setup:
  - Open *Tools* → *Sensors*
  - Under LOCATION SOURCES select Levil AHRS G Mini/iLevil 1+2
  - Enable these switches: Sensor, Use airspeed, Use pressure altitude, Use traffic, Use UDP
  - **Disable** the switch AHRS <=> GDL90
- Now connect to ICflyAHRSII via Wi-Fi
- AirNavigationPro should now display any orientation, location & traffic data received from ICflyAHRSII

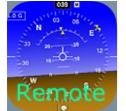

#### iHUD Remote

- This App displays AHRS data received from ICflyAHRSII.
- Used to be available on Apple AppStore for iPhone & iPad
- You can only download & install this App if you already downloaded it once in the past. It's not available for purchase anymore.
- Installation is straight-forward:
  - Download & Install iHUD Remote from Apple AppStore
- Setup:
  - Open Settings → WiFi Settings & Signal / Compass Source

- Set Connection to TCP
- → Port: 2000
- → IP-Address: 192.168.42.1
- Now connect to ICflyAHRSII via Wi-Fi
- iHUD Remote should now display AHRS data received from ICflyAHRS/I

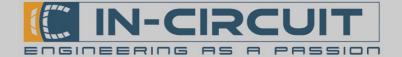

# 7. Connector

The ICflyAHRSII provides a male 15-pin D-sub connector. The pin assignment is listed in the table below.

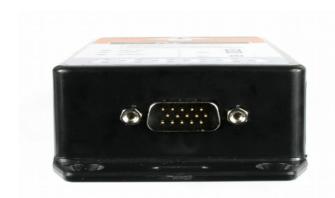

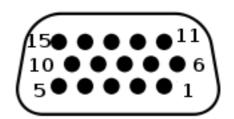

| Pin Number | Function      | Description                               |
|------------|---------------|-------------------------------------------|
| 1          | +3V3          | DC output                                 |
| 2          | GND           | Ground                                    |
| 3          | GPIO 0        | Output coupled to active LED (low active) |
| 4          | RX1           | RS232 - input 1                           |
| 5          | TX1           | RS232 - output 1                          |
| 6          | +3V3          | DC output                                 |
| 7          | GND           | Ground                                    |
| 8          | PWR/SW Button | Control button (low active)               |
| 9          | RX2           | RS232 - input 2                           |
| 10         | TX2           | RS232 – output 2                          |
| 11         | Vin1          | + 8-24V DC input                          |
| 12         | Vin2          |                                           |
| 13         | Vusb          | 5V input voltage                          |
| 14         | D-            | USB/GPIO                                  |
| 15         | D+            | USB/GPIO                                  |

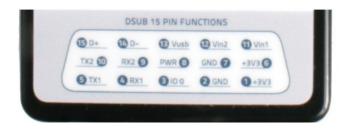

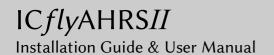

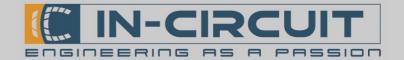

## 8. Serial Interfaces

There are two RS232 ports available on the ICflyAHRSII.

This enables the IC*fly*AHRS*II* to be usable as very flexible dual-RS232-to-Wi-Fi bridge.

Both RS232 interfaces can be configured individually. The transmission format for both ports is **8,N,1** (8 Databits, No parity, 1 Stop-bit).

The IC*fly*AHRS*II* provides two serial interfaces to exchange data with other devices like an autopilot or an ADS-B/FLARM® collision avoidance system.

The serial interfaces can be configured using the configuration menu. (see Chapter 11: Calibration and Configuration menu)

The user can select whether to

- output data from Wi-Fi connections (e.g. autopilot data)
- read data and bridge it to Wi-Fi connections
- output AHRS data

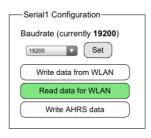

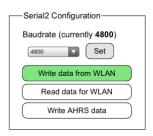

If enabled through the configuration menu, data from the serial interfaces is read in line based. A Wi-Fi packet is sent out when the new line character'\n' is received on the serial interface. To prevent interference with AHRS data, the line length is limited to 476 characters.

Serial interface 1 is preconfigured with 19 200 baud, e.g. to read data from a TRX-1500 Traffic Sensor.

Serial interface 2 is preconfigured with 4800 baud, e.g. to print out data delivered over Wi-Fi connections (e.g. navigational data generated by a connected app for an autopilot)

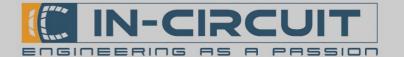

# 9. Cockpit installation

The ICflyAHRSII can be installed into your airplane, while the main control button and status-LED are available in your cockpit. The 15pin D-SUB provides all connections and signals required for a remote control of your ICflyAHRSII.

Please refer to the setup example shown below for further information.

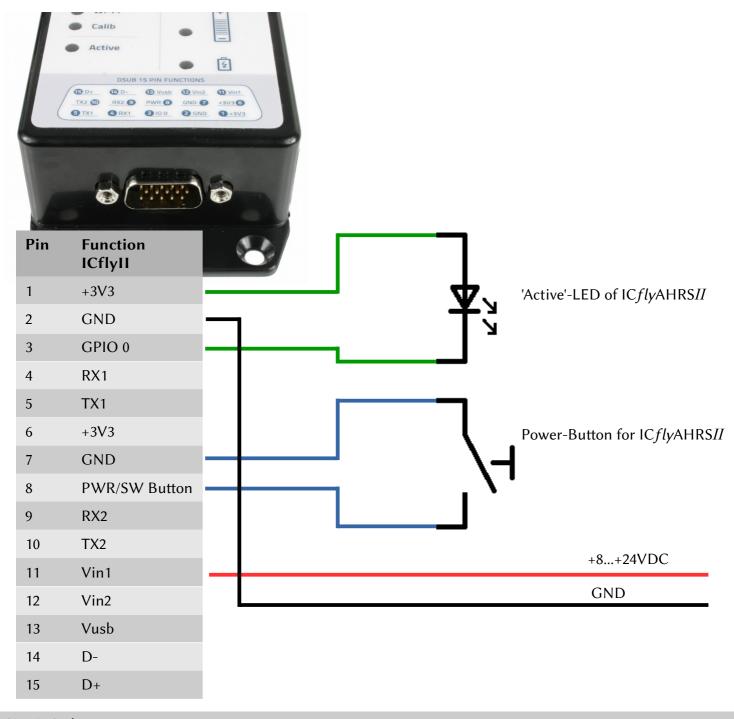

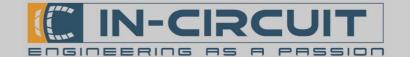

# 10. TRX-1500 Traffic Sensor

The picture on the right shows the required setup for the serial Interfaces of the IC*fly*AHRS*II* to properly transmit traffic data from a TRX-1500 Traffic Sensor.

(see chapter 11: Calibration & Configuration Menu)

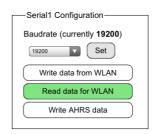

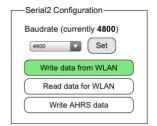

The drawing below shows how to connect a TRX-1500 Traffic Sensor to an ICflyAHRSII. The ICflyAHRSII receives the traffic data for ADSB and FLARM via RS232 and transmits these embedded in the AHRS data

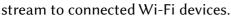

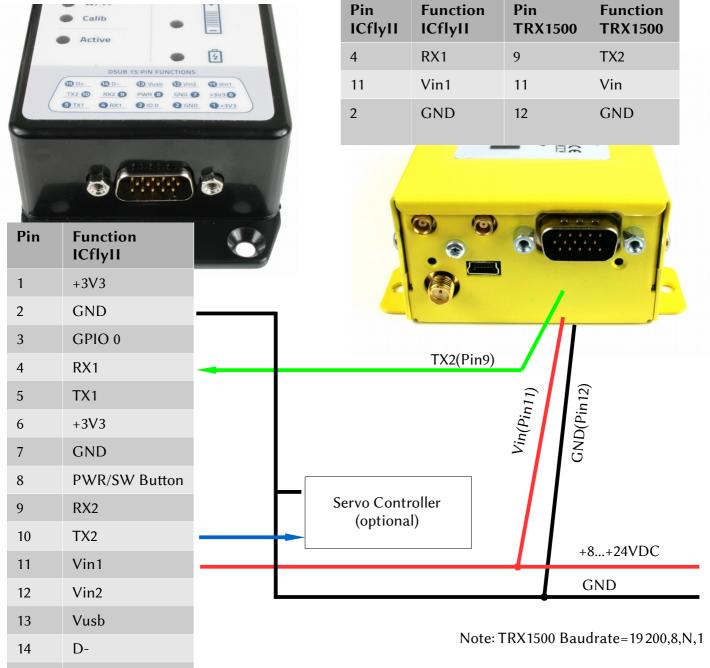

15

D+

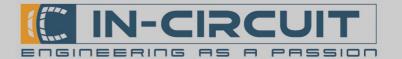

# 11. Calibration & Configuration menu

The IC flyAHRSII provides a web browser based calibration and configuration menu. After powering up the module and connecting your target device to the Wi-Fi network (see chapter 5: WiFi Interface), start your web browser and enter the address: **192.168.42.1** in the address bar to access the calibration and configuration menu of the IC flyAHRSII. Some browsers may require you to type **http://192.168.42.1** In the top right corner you can see the hardware and software version of your IC flyAHRSII. The menu, as you can see in the picture below, is divided into subsections.

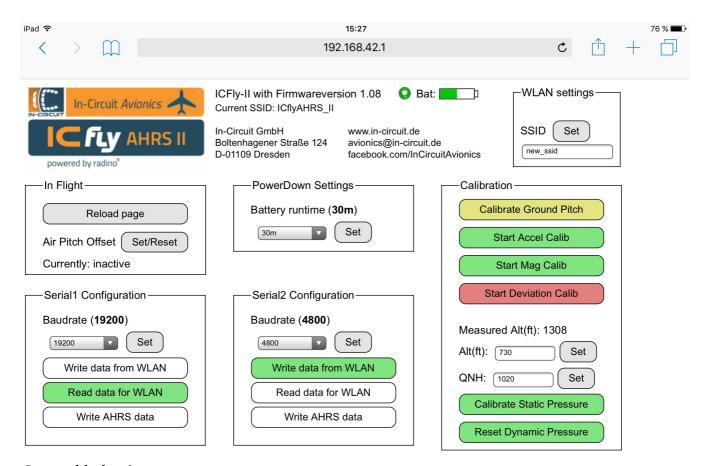

#### General behavior:

In case of an internal communication error, a value may show "INV" instead of a valid one. Simply reload the page to reread the values.

Document-Nr: 305 000 090A

#### **Button color coding:**

- Green: On/Value up to date
- Yellow: Value valid but maybe not up to date (e.g. restored former calibration data at power up)
- Red: Value invalid (e.g. never before calibrated Accelerometer)
- · Cyan: Action awaits confirmation
- Blue: Error in internal communication. Reload page to fix

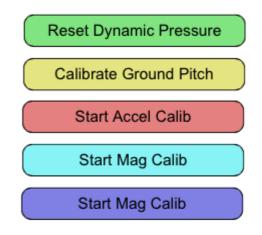

Installation Guide & User Manual

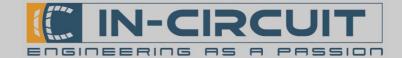

#### **Starting actions requiring confirmation:**

Actions which alter the calibration tables possibly inflicting inaccurate calculations require a confirmation to actually be executed. The procedure is shown below.

After clicking the button once it will switch to cyan signaling the wait for confirmation' state. When clicking a cyan button the action will be executed.

Start Mag Calib

Start Mag Calib

#### Module busy page:

While the ICflyAHRSII executes time consuming actions (e.g. calibrations) it can not correctly serve HTTP Requests. During this time the intermediate page shown on the right is displayed.

This page will reload itself every 10 seconds if your browser supports javascript. You can force a reload by using the printed out link and need to do so if javascript is not available.

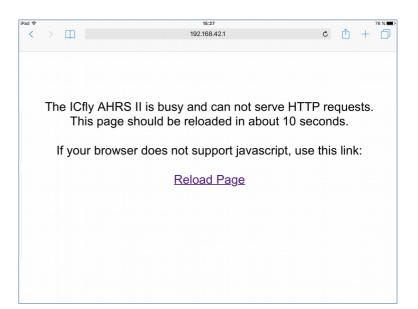

#### **Unavailable components:**

Controls for components not available on the current module are displayed with reduced opacity.

For example a module without pressure sensors will display the section as shown on the right.

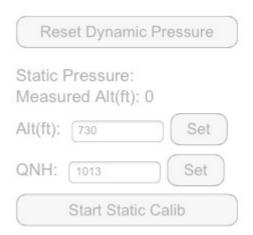

#### Battery and supply voltage:

At the top of the page the current charge of the battery is displayed. Besides it the Vin icon is visible if an external supply voltage Vin/USB is connected.

Document-Nr: 305 000 090A

External supply connected:

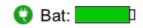

Running on battery with 73% charge:

73% Bat:

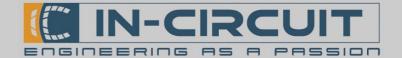

#### In-Flight section:

- Reload page: Reloads the configuration menu and refreshes all values. Pending confirmation is canceled.
- Set (S) or Reset (R) Air Pitch Offset: Sets/Resets the offset between flying attitude and ground attitude (This enables to calibrate the ICflyAHRSII in an unleveled position and set this offset at a later time, see Chapter 12: Calibration Routines)
  This option is very useful for planes with tail wheel. The current pitch offset is shown in degrees.

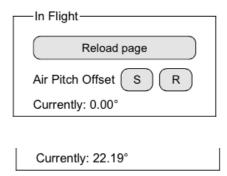

#### **Battery run time:**

- Sets how long the device will run on battery while no Vin is present. When this time span elapsed the module will power down.
- When the module is powered on using a power button it will stay on for at least 15 minutes and only afterwards respect this configuration.
- The current value is printed out in minutes if not stated else.

#### Possible settings:

off: The device will power down immediately after Vin is lost10s - 6h: Stay on for the configured time spaninfinite: power down only when battery exhausted

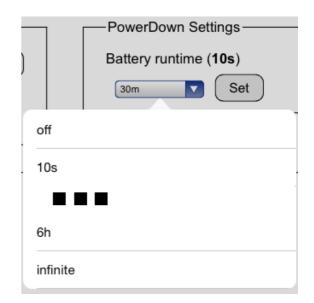

#### Serial configuration:

- Baudrate: Sets the baudrate of the serial interface (current baudrate shown in brackets)
- Write data from WLAN: Enables/disables data transfer from Wi-Fi connections to the serial interface
- Read data for WLAN: Enables/disables data transfer from the serial interface to Wi-Fi connections
- Write AHRS Data: Enables/disables output of AHRS data on the serial interface

Document-Nr: 305 000 090A

The button color signals the current state of the function:

Green: Function enabled White: Function disabled

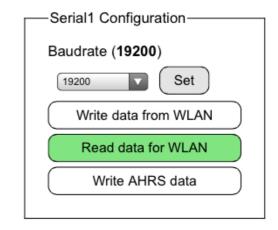

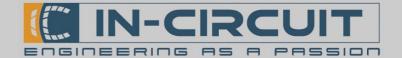

#### Calibration:

- Calibrate Ground Pitch: Stores the modules current orientation as reference (If a high level of motion is detected during this procedure, the ICflyAHRSII will refuse to update the reference values).
  - Colored yellow if current values were restored at power up Colored green if calibrated since last power up
- Reset Dynamic Pressure: Calibrates the dynamic pressure sensor to zero (optional)
- *Start Accel Calib:* Starts the calibration routine of the accelerometer (see Chapter 12: Calibration Routines)
- *Start Mag Calib:* Starts the calibration routine of the magnetometer (see Chapter 12: Calibration Routines)
- Measured Alt(ft): Displays the altitude calculated from measurements with the QNH given below
- Alt(ft) and QNH: Set current altitude in feet and QNH value for static pressure calibration (optional)
- *Start Static Calib:* Calibrates the static pressure sensor to the altitude and QNH values given above (optional)

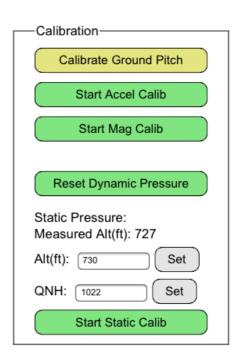

#### **Changing Wi-Fi credentials:**

Set a new SSID and pass phrase for the device.

- 1. Set the desired SSID
- 4 to 30 chars

- 2. Set the new pass phrase
- 8 to 30 chars

3. Confirm the pass phrase

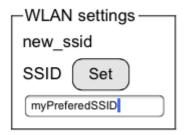

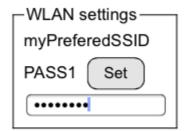

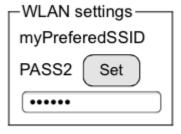

If an error occurs the module will print out an error message as shown below.

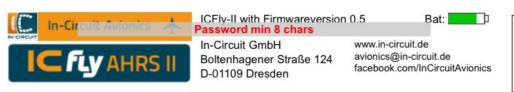

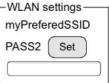

When the procedure successfully completes, the wireless interface will restart with the new credentials immediately and you have to reconnect to the network.

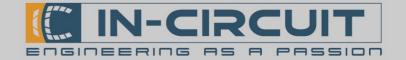

## 12. Calibration routines

#### Installation calibration routine:

This procedure has to be done after the installation of the IC *fly*AHRS *II* in a new orientation.

- Start Ground Pitch Calibration. (see Chapter 11: Calibration & Configuration menu) This will store the devices current orientation as reference
- Once you are air-borne and in a level flight attitude set the Air Pitch Offset to compensate any orientation differences between flying attitude and ground attitude.

#### **Accelerometer calibration routine:**

This procedure will calibrate the Ic*fly*AHRS*II*s accelerometer.

The goal of this procedure is to have normalized gravity acting in every axis on the accelerometer. This is done by measuring the gravity while the module is lying on its faces.

The IC*fly*AHRS*II* must not be attached for this procedure.

- Start the calibration routine of the accelerometer (see Chapter 11: Calibration & Configuration)
- Place the ICflyAHRSII on a flat, level surface
- Press the power button for a short time (see chapter 2: Power Button)
- Turn the module over to the side
- Press the button again
- Repeat for all six faces of the module (order not important)
   (To calibrate the accelerometer on the two sides with attachment appliances, press the module against an upright surface)

#### Magnetometer calibration routine:

This procedure will calibrate the IC*fly*AHRS*IIs* magnetometer.

The goal of this procedure is to have the maximum of the magnetic field detected in every direction on the magnetometer. This is done by revolving the module in all directions.

The IC*fly*AHRS*II* must not be attached for this procedure.

- Before starting the calibration hold the IC flyAHRSII in your hand and as far away as possible from any ferromagnetic material
- Start the calibration routine of the magnetometer (see Chapter 11: Calibration & Configuration)
- While the routine is running (~10sec) revolve the IC flyAHRSII in all directions around its axes as shown in the picture below. Try to reach every possible orientation for the device.

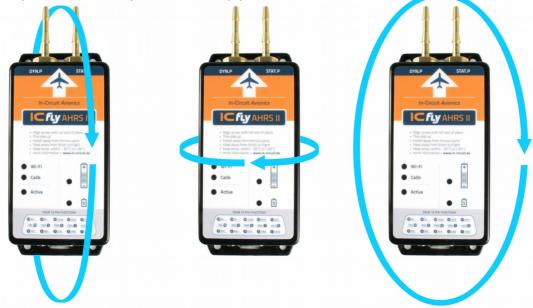

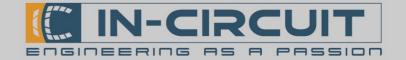

# 13. Firmwareupdate via SD-card

#### **Quick Guide**

Please check online at www.in-circuit.de for the latest firmwareupdate available for your ICflyAHRSII.

- Download & extract the **firmwareupdate.zip** onto a SD-Card so that there's a folder **update** with subfolders **fwv\_005\_** etc. on the SD-Card
- **Turn Off** IC*fly*AHRS*II* and disconnect any external power supply
- Insert SD-Card into ICflyAHRSII and power on ICflyAHRSII using external supply
- Wait 5-10 min.
- When 'WiFi', 'Calib', 'Battery'-LEDs blink altogether turn off ICflyAHRS//

(Note: On minor updates the IC *fly*AHRS *II* will directly boot into normal operation and skip this blink state.)

Remove SD-Card from ICflyAHRSII. The ICflyAHRSII is now ready to operate.

After each firmware update verify the firmware version using the IC*fly*AHRS*II*'s internal webpage.

#### **Extended Guide**

#### When to update your firmware:

Please check online at www.in-circuit.de for the latest firmwareupdate available for your ICflyAHRSII.

- Refer to *Chapter 11: Calibration & Configuration menu* to obtain your current firmware-version from the IC*fly*AHRS*II*'s internal webpage
- If there's a newer firmware available at **www.in-circuit.de**, you can proceed to update this firmware onto your IC*fly*AHRS*II* following the steps listed below

Document-Nr: 305 000 090A

#### Prepare a µSD-card with the latest firmwareupdate:

A μSD-Card is required to update the firmware of your IC*fly*AHRS*II*.

- Max. μSD-Card-Size: 32GB
- Format your μSD-Card with FAT or FAT32 file system
  - $\rightarrow$  Windows: Open Explorer  $\rightarrow$  Right-Click on SD-Card  $\rightarrow$  Format
- Download the latest firmwareupdate from www.in-circuit.de
- Unzip the firmwareupdate-file after downloading
- The firmwareupdate contains a folder named **update**
- Copy the folder update onto the µSD-card. The image on the right shows a valid folder structure example after extracting the firmwareupdate to a µSD-card.

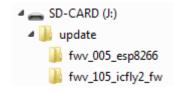

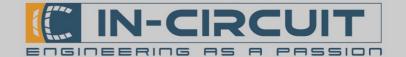

#### Perform the update procedure:

- Turn your ICflyAHRS// off
- Remove the 4 srews on the bottom of the ICflyAHRSII and open the device carefully

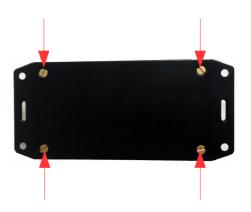

• Insert the μSD-card which contains the firmwareupdate

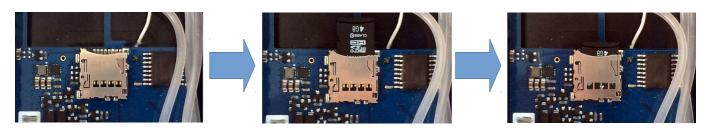

Connect VIN- or Power-Button & USB-supply to start the firmwareupdate on your ICflyAHRS//

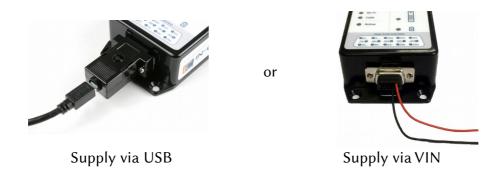

- The IC*fly*AHRS*II* now begins to update its firmware.
- The **LEDs** of your IC*fly*AHRS*II* will **signalize** the **firmwareupdate progress** and required actions depending on the current update-state
- Perform the required actions listed on the following page according to the LED signalizing of your ICflyAHRSII
- After a successful firmwareupdate, make sure that the μSD-card is removed from your IC flyAHRS/I
- Close your ICflyAHRSII using the 4 screws that were removed at the beginning
- ICflyAHRSII is now ready for normal operation

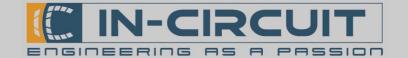

## Firmware-update signalization

ICflyAHRSII displays its current state while updating a firmware from SD-Card.

The signalizations and required user interactions are listed below.

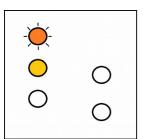

#### **Verifying Firmware-Files:**

IC*fly*AHRS*II* analyzes the firmware-files on the μSD-Card.

No user interaction required.

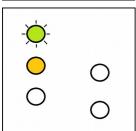

#### Installing new firmware:

IC*fly*AHRS*II* installs a new firmware from the μSD-Card.

No user interaction required.

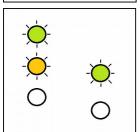

#### **Update complete:**

ICflyAHRSII successfully updated its firmware.

Please **power off** IC*fly*AHRS*II* and **remove the μSD-Card**.

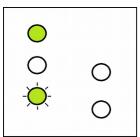

#### **Normal operation:**

IC*fly*AHRS*II* successfully updated its firmware and automatically restarted.

Please **power off** IC *fly*AHRS II and **remove the**  $\mu$ **SD-Card**.

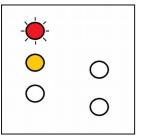

#### No firmware available:

There's no valid firmware installed on IC flyAHRS II. There's also no valid firmware-update available on the  $\mu$ SD-Card.

Turn off IC*fly*AHRS*II*. Insert a μSD-Card that contains a valid firmware-update and start with the firmware update procedure from the beginning.

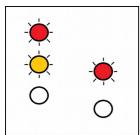

#### **Update Error:**

A critical error occurred while updating the firmware. Turn off IC flyAHRSII. Start with the firmware update procedure from the beginning.

This error can happen if the μSD-Card is removed while updating.

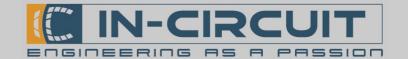

## Accessories

#### Integrated accessories

Micro USB adapter with integrated power button Order# 901.375

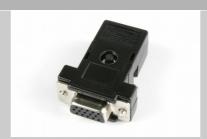

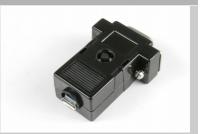

LiPo battery pack usable as stand-alone or backup power-source. 3.7V, 1950mAh, over-current protection Order# 303.239

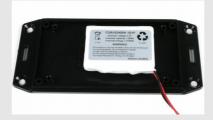

#### Optional accessories

D-SUB HD15 connector with 15x crimped cables Order# 303.325

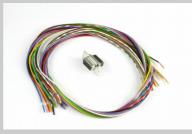

Document-Nr: 305 000 090A

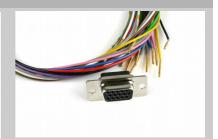

Micro USB 2.0 cable length 0.5m Order# 306.044

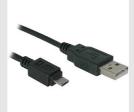

Flexible hose 5mm x 1.5mm (only relevant for version with pressure sensors) Order# 303.242

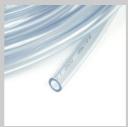

T-piece 5mm hose size (only relevant for version with pressure sensor) Order# 303.241

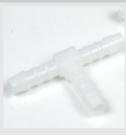

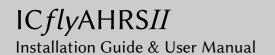

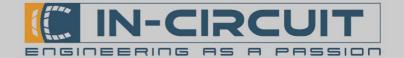

# Troubleshooting

Please refer to the table below if you experience a problem with your ICflyAHRSII.

The solutions and required user interactions are listed below.

| Problem                                                                                                    | Solution                                                                                                    |                            |              |                             |
|----------------------------------------------------------------------------------------------------|----------------------------------------------------------------------------------------------------|----------------------------|--------------|-----------------------------|
| WiFi-Connection Instability                                                                                                    | WiFi-Settings: Static IP-Address                                                                                                    | <b>+</b>                   | 16:34        | <b>1</b> 50 % <b>1</b> 50 % |
| The ICflyAHRSII sporadically                                                                                                    | The WiFi-connection losses are                                                                                                    | <b>&lt;</b> WLAN           | ICflyAHRS_II |                             |
| loses it's WiFi-Connection and automatically reconnects after                                                                             | issued by the device connected to the IC <i>fly</i> AHRS <i>II</i> .  The WiFi-Connection stability can                                                                                                    | Dieses Netzwerk ignorieren |              |                             |
| a few seconds.                                                                                                    |                                                                                                    | IP-ADRESSE                 |              |                             |
|                                                                                                    | be vastly improved if a static IP is set for the device connected to the                                                                                                    | DHCP                       | BootP        | Statisch                    |
|                                                                                                    | IC <i>fly</i> AHRS <i>II</i> :                                                                                                    | IP-Adresse                 | 1            | 92.168.42.2                 |
|                                                                                                    | IP:<br>192.168.42.2                                                                                                    | Teilnetzmas                | ske 25       | 5.255.255.0                 |
|                                                                                                    | Subnetmask:                                                                                                    | Router                     |              | 192.168.42.1                |
|                                                                                                    | 255.255.255.0                                                                                                    | DNS                        |              |                             |
|                                                                                                    | Router:<br>192.168.42.1<br>DNS:                                                                                                    | Such-Domains               |              |                             |
|                                                                                                    |                                                                                                    | HTTP-PROXY                 |              |                             |
|                                                                                                    | (none – leave empty)                                                                                                    | Aus                        | Manuell      | Autom.                      |
| Can't connect with iOS10                                                                                                    | Upgrade IC <i>fly</i> AHRS <i>II</i> firmware                                                                                                    | to the lates               | st version   |                             |
| The iOS10 device successfully connects to the IC <i>fly</i> AHRS <i>II</i> WiFi network, but the IC <i>fly</i> 's website is unreachable. | Please perform a firmwareupdate as described in <i>Section 13: Firmwareupdate via SD-Card</i> to update the IC <i>fly</i> AHRS <i>II</i> 's firmware to the latest version.  Firmware 1.08+ is required for iOS10 compatibility. |                            |              |                             |
| Website unreachable                                                                                                    | Upgrade ICflyAHRSII firmware to the latest version                                                                                                    |                            |              |                             |
| The device successfully connects to the IC flyAHRS II WiFi network, but the IC fly's website is unreachable.                              | Please perform a firmwareupdate as described in <i>Section 13:</i> Firmwareupdate via SD-Card to update the ICflyAHRSII's firmware to the latest version.                                                                        |                            |              |                             |
|                                                                                                    |                                                                                                    |                            |              |                             |
|                                                                                                    |                                                                                                    |                            |              |                             |

# ICflyAHRSII Installation Guide & User Manual

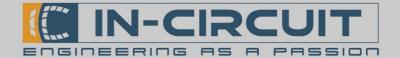

# Certifications

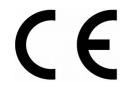

#### **European R&TTE Directive Statements**

The ICflyAHRS/I module has been tested and found to comply with Annex IV of the R&TTE Directive 1999/5/EC and is subject of a notified body opinion.

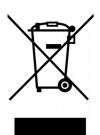

**RoHS / WEEE compliant** 

WEEE-Reg.-Nr. DE 17225017

#### Revision history:

| Version | Date       | Changes                                                                           | Editor                  |
|---------|------------|-----------------------------------------------------------------------------------|-------------------------|
| A       | 2016/02/01 | Initial Version                                                                   | Klause, Träger, Blocher |
|         | 2016/07/18 | Quick-Start Guide, Cockpit<br>Installation, Firmwareupdate,<br>App Setup Examples | Kormann                 |
|         | 2016/11/07 | Compatibility for iOS10<br>(Update IP & App-Setup),<br>Troubleshooting            | Kormann                 |
|         |            |                                                                                   |                         |